### **Практическая работа по теме: «Разработка сайта города с использованием языка разметки текста HTML»**

В операционной системе Windows создать сайт с использованием языка разметки текста **HTML** в простейшем текстовом редакторе **Блокнот**.

Сайт города Березники должен содержать начальную страницу и страницы «*Краткие сведения о городе*», «*История города*», «*Достопримечательности города*». Сохранить их в файлах с именами **index.htm**, **svedeniya.html**, **history.htm**, **sight.htm** в папке сайта.

### **Начальная страница сайта.** Создадим начальную страницу Web-сайта

"Сайт города Березники".

1. В операционной системе Windows запустить простейший текстовый редактор Блокнот.

2. Набрать в блокноте следующий текст веб-страницы:

</HTML>

<FONT COLOR="blue">

<H1 ALIGN="center">

Сайт города Березники, Пермский край

 $<$ /H1>

</FONT>

 $<$ HR $>$ 

<P ALIGN="left">На этом сайте вы можете получить информацию о городе Березники.</P>

<IMG SRC="foto.jpg" ALIGN="right">

<P ALIGN="center">

[<A rel="nofollow ugc" target="\_blank"

href="svedeniya.htm">Краткие сведения о городе<A>]  $\&$ nbsp[<A

rel="nofollow ugc" target="\_blank" href="history.htm">История города<A>]  $\&$ nbsp $\&$ A

```
rel="nofollow ugc" target="_blank" href="sight.htm">Достопримечательности
города\langle A \rangle]
```
 $<$ /P $>$ 

 $\langle$ ADRESS $>$ 

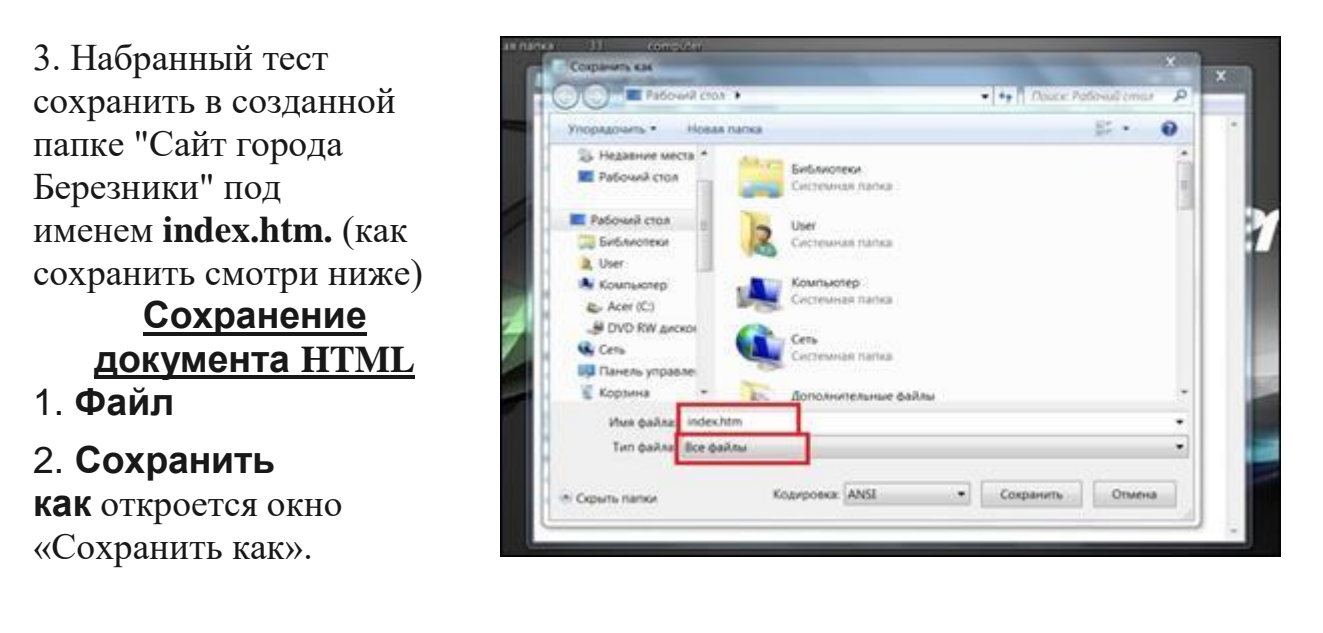

3. **Откройте меню «Тип файла».** Оно находится в нижней части окна; в нём отобразится опция «Текстовые документы (\*.txt)».

4. Щёлкните по **Все файлы**. Эта опция находится в меню. Теперь файл можно сохранить как HTML-документ.

5. Выберите папку для сохранения. Для этого нажмите на нужную папку на левой панели окна.

6. Введите имя и расширение «html». Нажмите на текстовое поле «Имя файла», введите имя файла, а затем введите .html.

Например, чтобы назвать файл веб-страницы «**index**», введите index.html.

7. Нажмите **Сохранить**. Текстовый документ будет сохранён как документ HTML.

**Начальная страница сайта выглядит следующий образом:**

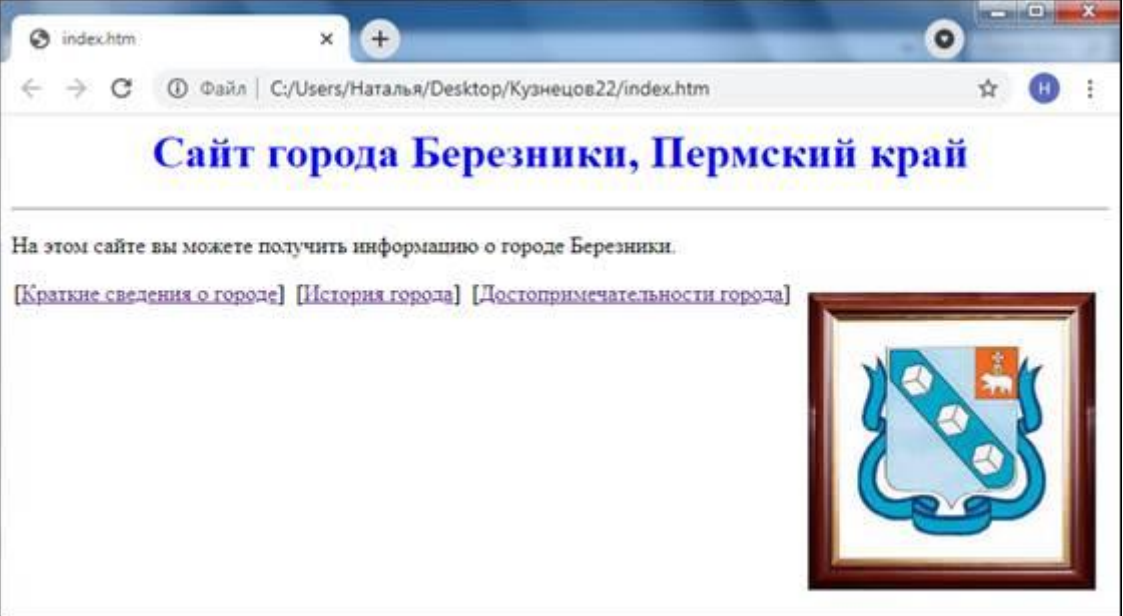

## **Создание Web-страницы "Краткие сведения о городе".**

Web-страница " Краткие сведения о городе " создаётся аналогично начальной странице. </HTML>  $\langle$ BODY $>$ <H1 ALIGN="center"> <FONT COLOR="blue"> Краткие сведения о городе </FONT>  $<$ /H1>  $<$ HR $>$  $<$ OL $>$ <LI> История и география <UL TYPE="square"> <LI> Основан 1932г. <LI> Площадь 66 кв.км  $<$ /UL $>$ <LI> Население <UL TYPE="square"> <LI> Население - 139209 человек (2020) <LI> Плотность - 109,23 чел./кв.км <LI> Национальности: русские, татары, украинцы, коми-пермяки и др. <LI> Конфессии: православные, католики, мусульмане  $\langle$ /UL $\rangle$  $<$ /OL>  $<$ /BODY> </HTML>

Набранный тест сохранить в созданной папке " Сайт города Березники " под именем **svedeniya.html** (как сохранить смотри выше).

## **Web-страница "Краткие сведения о городе" сайта выглядит следующий образом:**

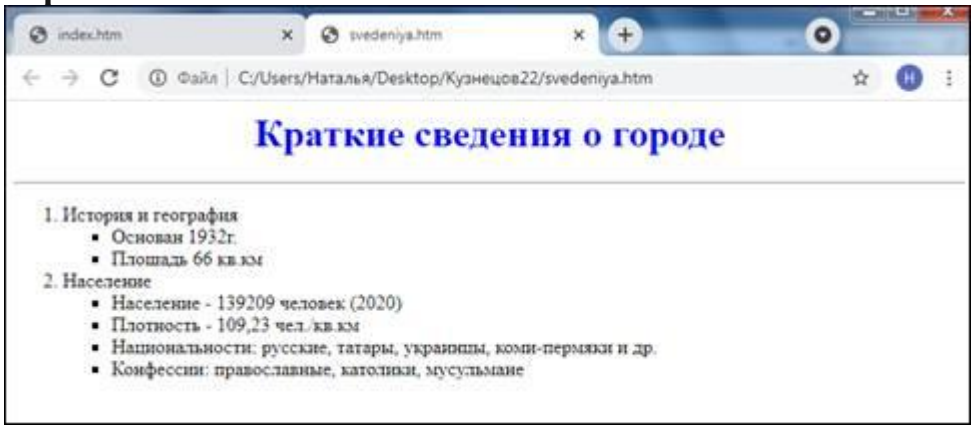

# **Создание Web-страницы "История города".**

 $\langle$ html $>$ <body> <H1 ALIGN="center"> <FONT COLOR="blue"> История города </FONT>  $<$ /H1 $>$  $<$ HR $>$ <DL>

 $\langle p \rangle$ 

 <DT>Первые русские поселения на территории города возникли в XVI— XVII веках на базе соляных промыслов.

Впервые в 1570 году упоминается селение Зырянка.  $\langle p \rangle$ 

</p>В 1579 году основано Абрамово — первое русское поселение на территории современного города,

в этом же году впервые упоминается починок Бурундуков (Сёмино).

В 1670 возникает поселение, а позже горный город Дедюхин.</p>

В XVII веке вблизи солеварен формируется ряд поселений — Лёнва, Березники, Веретье и др.

Причиной возникновения города послужило также уникальное (одно из богатейших в мире) Верхнекамское

месторождение калийно-магниевых солей. </p>

</p>20 марта 1932 года состоялось заседание президиума ВЦИК РСФСР, где документально было закреплено создание нового города.</p>

 <DT>В 1-ю пятилетку Березники превратились в крупный центр химической промышленности. На территории города

было завершено строительство гиганта химической промышленности СССР — Березниковский химкомбинат,

после Великой Отечественной войны получила развитие новая отрасль горнодобывающей промышленности — калийная.

 $\langle p \rangle$   $\langle$ DT $>$ C 4 ноября 1959 года до 1 февраля 1963 года Березники были административным центром Березниковского района.</p>

 $\langle p \rangle$  <DT>5 февраля 1971 года город был награждён орденом Трудового Красного Знамени.</p>

 $<$ /DI $>$ 

Набранный тест сохранить в созданной папке "Сайт города Березники" под именем **history.htm** (как сохранить смотри выше).

### **Web-страница "История города" сайта выглядит следующий образом:**

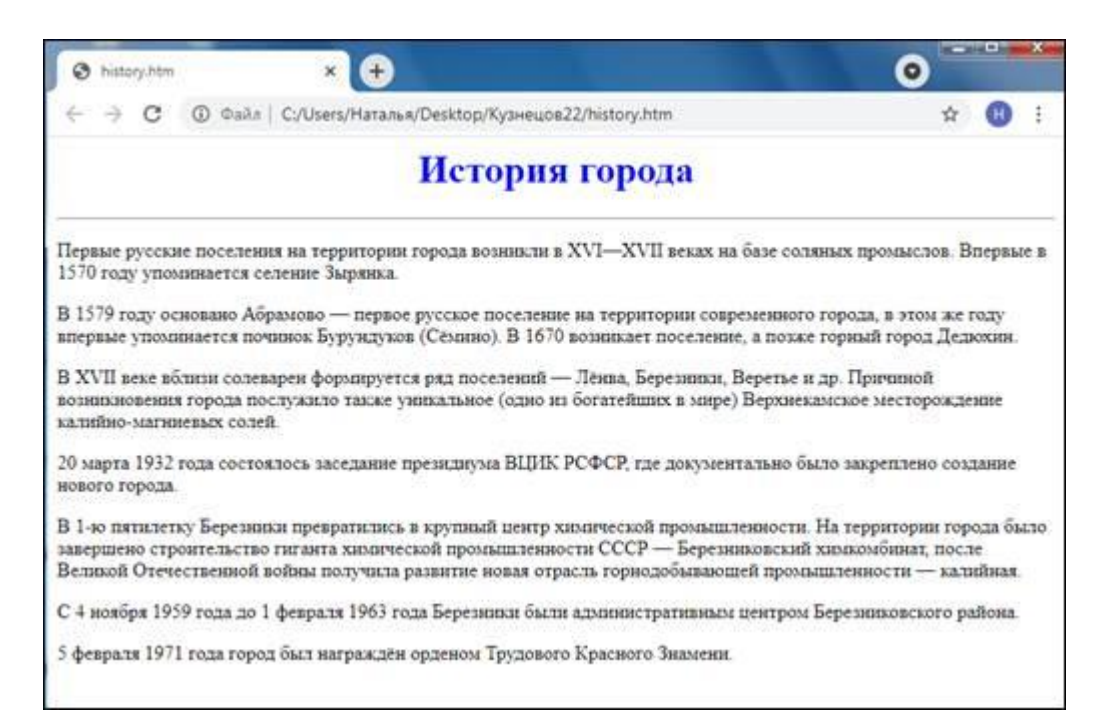

### **Создание Web-страницы "Достопримечательности города".**

Web-страница **"Достопримечательности города "** создаётся аналогично начальной странице.

```
</HTML>
<FONT COLOR="blue">
<H1 ALIGN="center">
Достопримечательности города
</H1>
</FONT>
<HR><IMG SRC="foto3.jpg" width="20%" align="left" border="1" hspace="5%" 
vspace="5\%">
</H1>
<IMG SRC="foto1.jpg" width="20%" align="center" border="1" hspace="5%" 
vspace="5%">
</H1>
<IMG SRC="foto2.jpg" width="20%" align="right" border="1" hspace="5%" 
vspace="5%">
<ADRESS>
Набранный тест сохранить в созданной папке "Сайт города Березники" под 
именем sight.htm (как сохранить смотри выше).
```
**Web-страница "Достопримечательности города" сайта выглядит** 

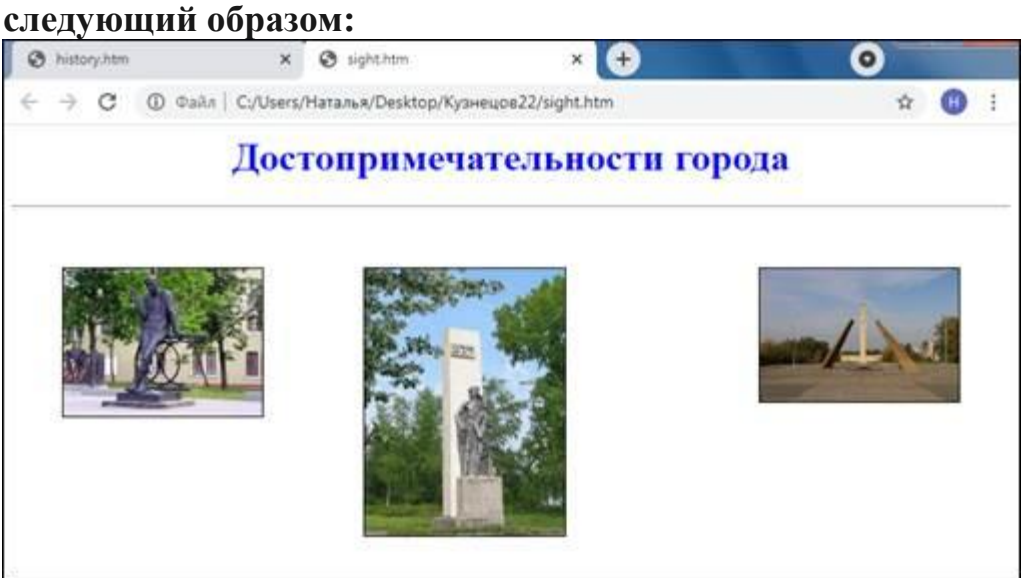

На начальной Web-странице есть гиперссылки **Краткие сведения о городе, История города** и **Достопримечательности города**. С помощью них мы можем перейти на созданные Web-страницы **"Краткие сведения о городе "**, **"История города"** и **"Достопримечательности города".** Картинки для сайта города Березники берём с интернета